# Cisco 7941/7961/7965 IP Telephone Quick Reference Guide

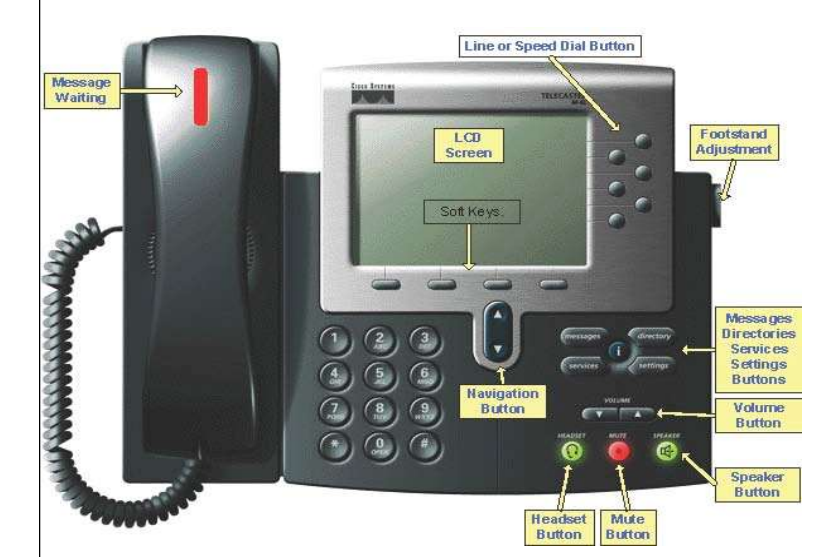

# To Answer a Call

Lift Handset, Press Speaker or Line

# To Place a Call

- Lift Handset or Press Speaker Button, Dial extension or 8 + Number
	- For Long Distance: Code = 01XXX#
	- $\circ$  XXX = Last 3 digits of your extension.

# To Place Call on Hold

 While on a call, Press Hold (soft key) To retrieve call, press Resume

# To Transfer a Caller

- Press Transf soft key
- Dial number (Announce the call)
- Press Transf soft key or Hang up.

#### To Create a Conference Call (up to 6 participants)

- Press More soft key to get to additional
- features
- Press Confrn
- Dial Number and announce conference call
- Press Confrn

# To Park a call (while on a call)

- Press More soft key to get to additional features
- Press Park (Note Park number on display)

# To retrieve Parked call

Lift handset and dial displayed Park Code

# Call Pickup

- Lift handset and Press More soft key to get to additional features
- Press Pickup Soft key
- Press Answer

# For Support

- Enter a Helpdesk ticket at
	- http://helpdesk.lifewaysmco.com:8080

Last Edit: 10/26/23

# Call Forward

- Press CfwdAll soft key
	- Press Messages (to voicemail) or enter an extension or 8+ Number if allowed

# Change Phone Settings

- Press the Setting Button
	- Select User Preferences
		- o Select Contrast (up or down and OK) o Select Ring Type (Default ring, select and OK)

# Send an incoming call to Voicemail

Press iDivert while call is ringing

# --UNITY VOICE MAIL--

# To Set Up Mailbox

- Press Messages Button
- Enter Default Password (4 digit extension number) followed by #
- Follow voice prompts to record Name and Greeting
- Change Password (Must be between 3 and 5 numbers long)

# To Access Voicemail

- Press Messages Button
- Enter Password

#### **During Message After Message**

- 1 Restart 1 Replay  $2 \text{ Save}$   $2 \text{ Save}$ 
	-
- 3 Delete 3 Delete
- 4 Slow Playback 4 Reply
- 5 Change Message Volume 5 Forward
- 6 Fast Playback 6 Save as New
- 7 Rewind (5 Sec increments) 7 Rewind (5 Sec)
- $8$  Pause/Resume
- 9 Fast Forward (5 Sec increments) 9 Play Summary

# To Leave a Message in Voicemail

- Press \*, Dial extension
- To by-pass Greeting, Press #.

#### To Skip a Message in Voicemail

Press "#" to skip a message in your Voice-mail

# To transfer a caller directly into Voicemail

- Press Transf soft key
- $\bullet$  Dial  $\ast$ , then extension number
- Press Transf soft key or hang up

# To Access Your Mailbox remotely

 Dial your Direct Dial Number, when greeting starts, press \* then enter your ID (Extension number) followed by # and Password followed by #. Or Dial the Back Door Number (789- 1294) and enter ID and Password.

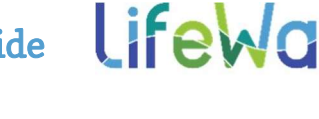